## Памятка участника олимпиады «Первый шаг»

# Суть задач олимпиады

На олимпиаде участникам предлагается составить последовательность действий (алгоритм), приводящую к решению описанной задачи. Возможные действия зависят от условия конкретной задачи. Последовательность действий описывается при помощи специальных блоков, которые необходимо последовательно состыковывать друг с другом.

Есть ряд специальных управляющих блоков, использующихся в различных задачах:

1. Блок «Если - иначе» - позволяет выполнить одну или другую последовательность блоков в зависимости от того, верно или неверно некоторое условие:

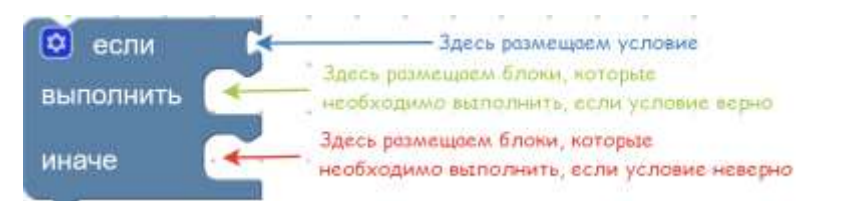

При помощи блока «Не» можно условие заменить на противоположное (в примере на рисунке это означает, что нет стены справа):

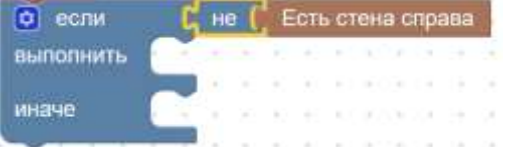

При помощи блока «И/ИЛИ» можно логически объединить несколько условий (в примере на рисунке проверяемое условие верно, если нет стены справа и нет стены слева):

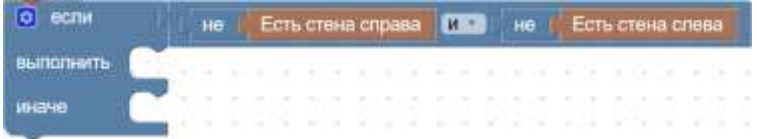

А при помоши блока «=/\/>/<» можно что-то с чем-то сравнить и получить соответствующее условие:

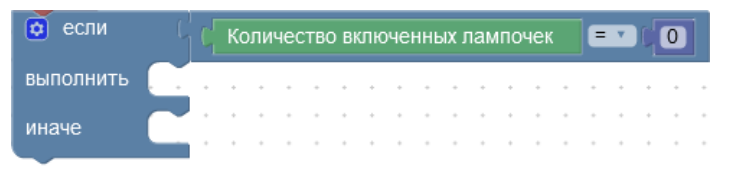

2. Блок «Повторять, пока» используется для многократного повторения действий до тех пор, пока верно какое-то условие:

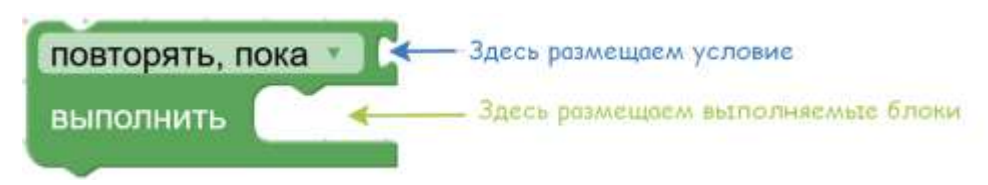

### Условия задач

Задачи в олимпиаде состоят из нескольких подзадач. В каждой задаче есть общая для всех подзадач часть и специфичная для конкретной подзадачи часть.

Чтобы прочитать общую часть условия составной задачи, необходимо нажать на кнопку "Общее условие":

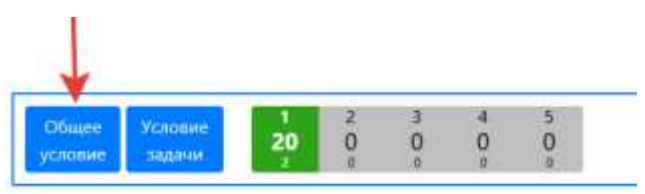

Чтобы прочитать условие активной ползалачи, необходимо нажать на кнопку "Условие задачи":

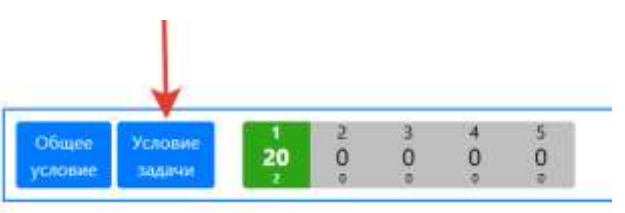

# Переключение между задачами

Лля переключения между задачами используются кнопки переключения задач:

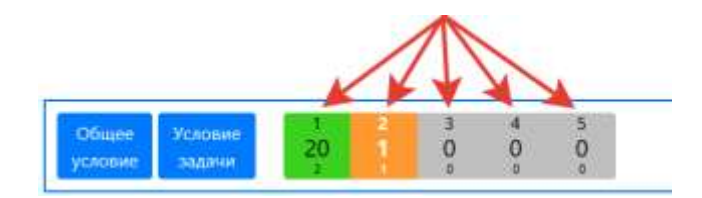

Кнопки переключения между задачами отображают следующую информацию (сверху вниз):

- Номер задачи
- Набранный балл по задаче максимальный балл по всем попыткам полного тестирования задачи
- Количество попыток тестирования задачи

Кнопки переключения между задачами окрашены в цвет, отражающий статус работы над задачей:

- Не было попыток сдачи серый цвет
- Были попытки сдачи, но не решена полностью оранжевый цвет
- Задача решена зелёный цвет

Номер текущей (активной) задачи выделен белым цветом.

Справа от кнопок переключения задач расположен элемент, отображающий информацию о сумме баллов и суммарному количеству попыток тестирования по составной задаче:

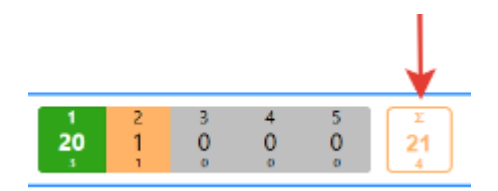

#### **Выполнение программы и полное тестирование**

Чтобы получить баллы за решение задачи, его нужно протестировать. Меню управления выполнением программы и тестированием состоит из следующих кнопок:

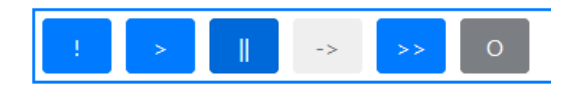

Слева направо:

- **Инициализация**: привести сцену в исходное состояние для текущей подзадачи. Кнопка неактивна в режиме выполнения программы.
- **Выполнить**: выполнить программу пользователя с текущего исходного положения. Выполнение программы в данном режиме не изменяет количество попыток тестирования. Результат выполнения программы проверяется так же, как и все тесты при полном тестировании, но не влияет на набранный балл по задаче. Кнопка неактивна в режиме полного тестирования.
- **Пауза**: поставить выполнение программы на паузу. Кнопка может находиться в одном из двух положений: нажата или отжата. Положение кнопки может быть изменено во всех режимах работы.
- **Следующая инструкция**: выполнить следующую инструкцию программы. По нажатию кнопки можно выполнить очередную инструкцию программы. Выполняющийся блок подсвечен. Кнопка активна только при нажатой кнопке "Пауза" и в режиме выполнения программы или полного тестирования.
- **Выполнить тестирование**: провести полное тестирование программы. Нажатие на кнопку увеличивает количество попыток тестирования по текущей подзадаче. В результате нажатия запускается полное тестирование подзадачи на множестве тестов. Кнопка не активна в режиме обычного выполнения задачи.
- **Стоп**: остановить выполнение и полное тестирование задачи. Кнопка не активна, если не выполняется ни то, ни другое.

В ходе полного тестирования и по его завершению доступен протокол полного тестирования, в котором указано общее количество тестов, номер текущего теста, количество успешно пройденных тестов, количество проваленных тестов и набранный балл по задаче:

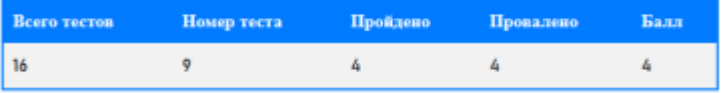